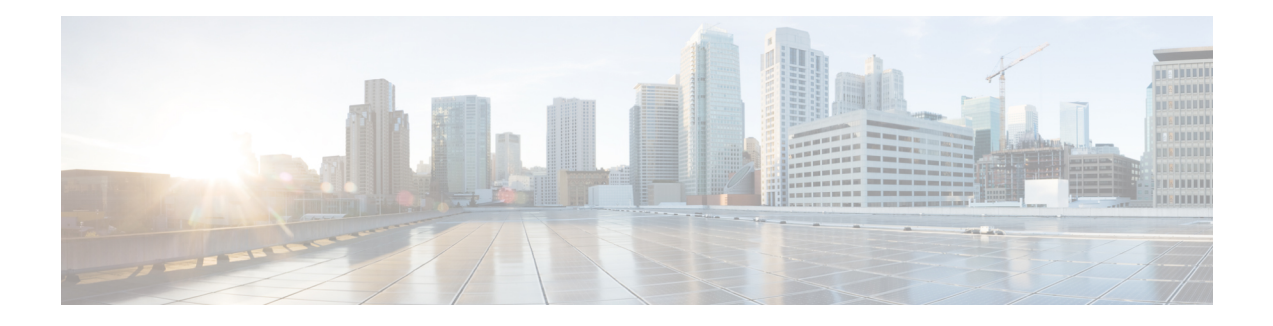

# **MSCHAP Version 2**

The MSCHAP Version 2 feature (introduced in Cisco IOS Release 12.2(2)XB5) allows Cisco routersto utilize Microsoft Challenge Handshake Authentication Protocol Version 2 (MSCHAP V2) authentication for PPP connections between a computer using a Microsoft Windows operating system and a network access server (NAS).

For Cisco IOS Release 12.4(6)T, MSCHAP V2 now supports a new feature: AAA Support for MSCHAPv2 Password Aging. Prior to Cisco IOS Release 12.4(6)T, when Password Authentication Protocol (PAP)-based clients sent username and password values to the authentication, authorization, and accounting (AAA) subsystem, AAA generated an authentication request to the RADIUS server. If the password expired, the RADIUS server replied with an authentication failure message. The reason for the authentication failure was not passed back to AAA subsystem; thus, users were denied access because of authentication failure but were not informed why they were denied access.

The Password Aging feature, available in Cisco IOS Release 12.4(6)T, notifies crypto-based clients that the password has expired and provides a generic way for the user to change the password. The Password Aging feature supports only crypto-based clients.

- [Prerequisites](#page-0-0) for MSCHAP Version 2, on page 1
- [Restrictions](#page-1-0) for MSCHAP Version 2, on page 2
- [Information](#page-1-1) About MSCHAP Version 2, on page 2
- How to Configure [MSCHAP](#page-2-0) Version 2, on page 3
- [Configuration](#page-5-0) Examples, on page 6
- Additional [References,](#page-6-0) on page 7
- Feature [Information](#page-8-0) for MSCHAP Version 2, on page 9

# <span id="page-0-0"></span>**Prerequisites for MSCHAP Version 2**

- Configure an interface type and enter interface configuration mode by using the **interface** command.
- Configure the interface for PPP encapsulation by using the **encapsulation** command.
- Be sure that the client operating system supports all MSCHAP V2 capabilities.
- For Cisco IOS Release 12.4(6)T, the Password Aging feature only supports RADIUS authentication for crypto-based clients.

• To ensure that the MSCHAP Version 2 features correctly interpret the authentication failure attributes sent by the RADIUS server, you must configure the **ppp max-bad-auth** command and set the number of authentication retries at two or more.

In addition, the **radius server vsa sendauthentication**command must be configured, allowing the RADIUS client to send a vendor-specific attribute to the RADIUS server. The Change Password feature is supported only for RADIUS authentication.

• The Microsoft Windows 2000, Microsoft Windows XP, and Microsoft Windows NT operating systems have a known caveat that prevents the Change Password feature from working. You must download a patch from Microsoft at the following URL:

<http://support.microsoft.com/default.aspx?scid=kb;en-us;Q326770>

For more information on completing these tasks, see the section "PPP Configuration " in the *Cisco IOS Dial Technologies Configuration Guide* , Release 12.4T. The RADIUSserver must be configured for authentication. Refer to vendor-specific documentation for information on configuring RADIUS authentication on the RADIUS server.

## <span id="page-1-0"></span>**Restrictions for MSCHAP Version 2**

- MSCHAP V2 authentication is not compatible with MSCHAP V1 authentication.
- The change password option is supported only for RADIUS authentication and is not available for local authentication.

## <span id="page-1-1"></span>**Information About MSCHAP Version 2**

MSCHAP V2 authentication is the default authentication method used by the Microsoft Windows 2000 operating system. Cisco routers that support this authentication method enable Microsoft Windows 2000 operating system users to establish remote PPP sessions without configuring an authentication method on the client.

MSCHAP V2 authentication introduced an additional feature not available with MSCHAP V1 or standard CHAP authentication: the Change Password feature. This features allows the client to change the account password if the RADIUS server reports that the password has expired.

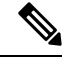

**Note**

MSCHAP V2 authentication is an updated version of MSCHAP that is similar to but incompatible with MSCHAP Version 1 (V1). MSCHAP V2 introduces mutual authentication between peers and a Change Password feature.

# <span id="page-2-0"></span>**How to Configure MSCHAP Version 2**

## **Configuring MSCHAP V2 Authentication**

To configure the NAS to accept MSCHAP V2 authentication for local or RADIUS authentication and to allow proper interpretation of authentication failure attributes and vendor-specific RADIUS attributes for RADIUS authentication, use the following commands beginning in global configuration mode.

#### **SUMMARY STEPS**

- **1. enable**
- **2. configure terminal**
- **3. radius-server vsa send authentication**
- **4. interface** *type number*
- **5. ppp max-bad-auth** *number*
- **6. ppp authentication ms-chap-v2**
- **7. end**

#### **DETAILED STEPS**

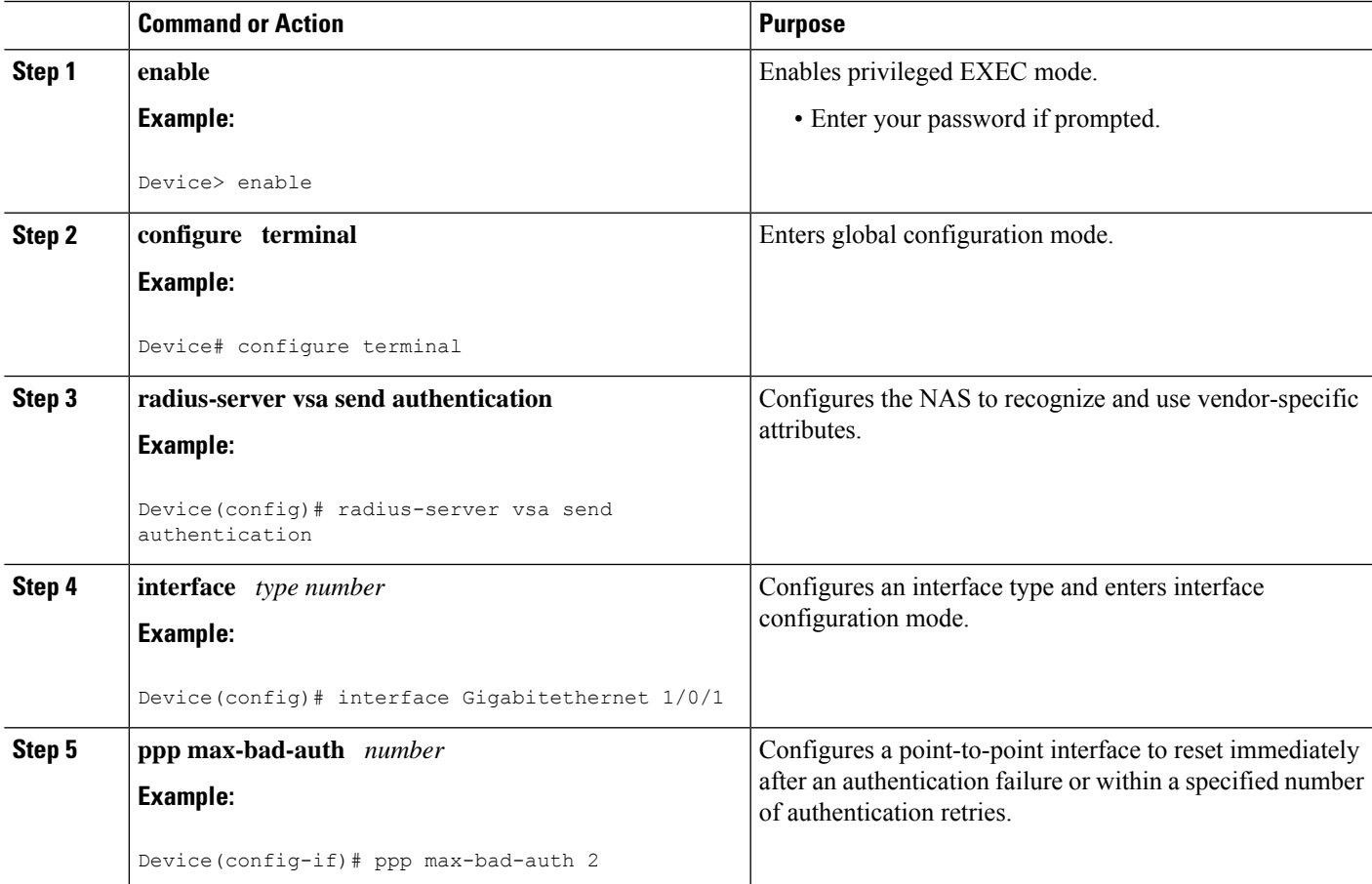

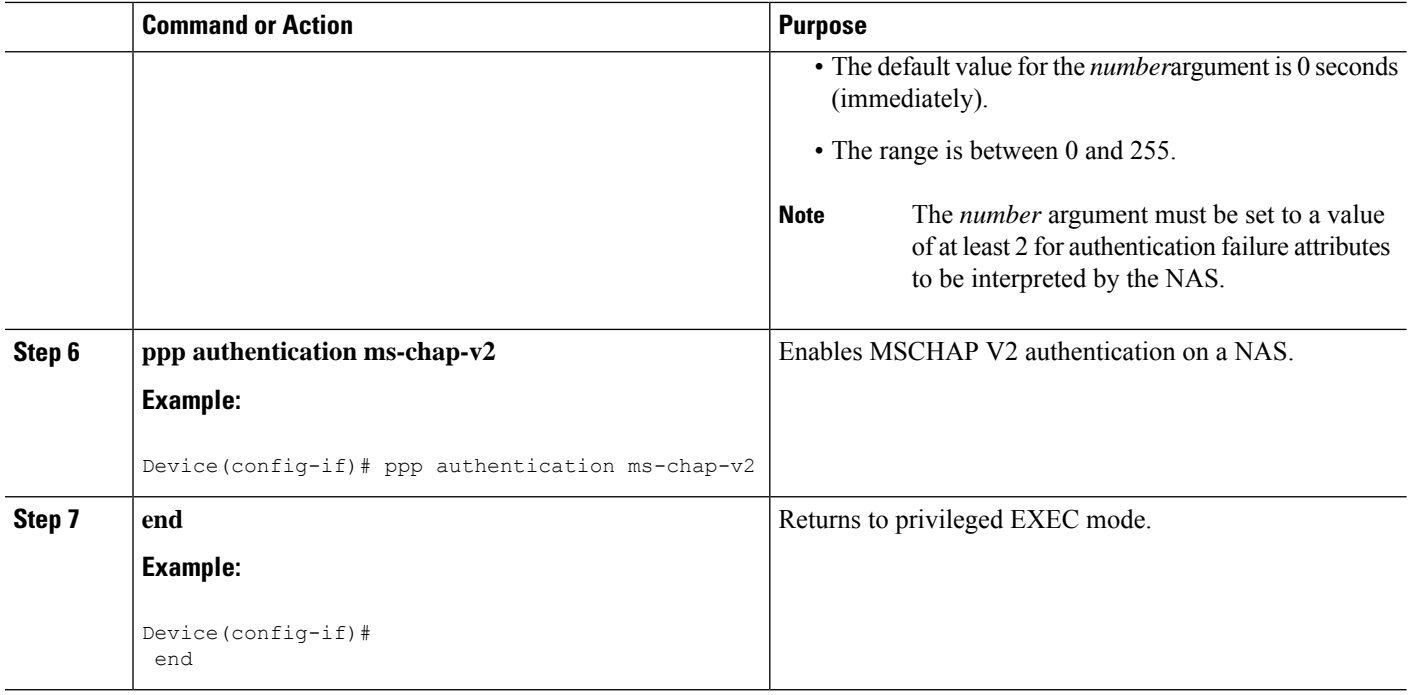

### **Verifying MSCHAP V2 Configuration**

To verify that the MSCHAP Version 2 feature is configured properly, perform the following steps.

#### **SUMMARY STEPS**

- **1. show running-config interface** *type number*
- **2. debug ppp negotiation**
- **3. debug ppp authentication**

#### **DETAILED STEPS**

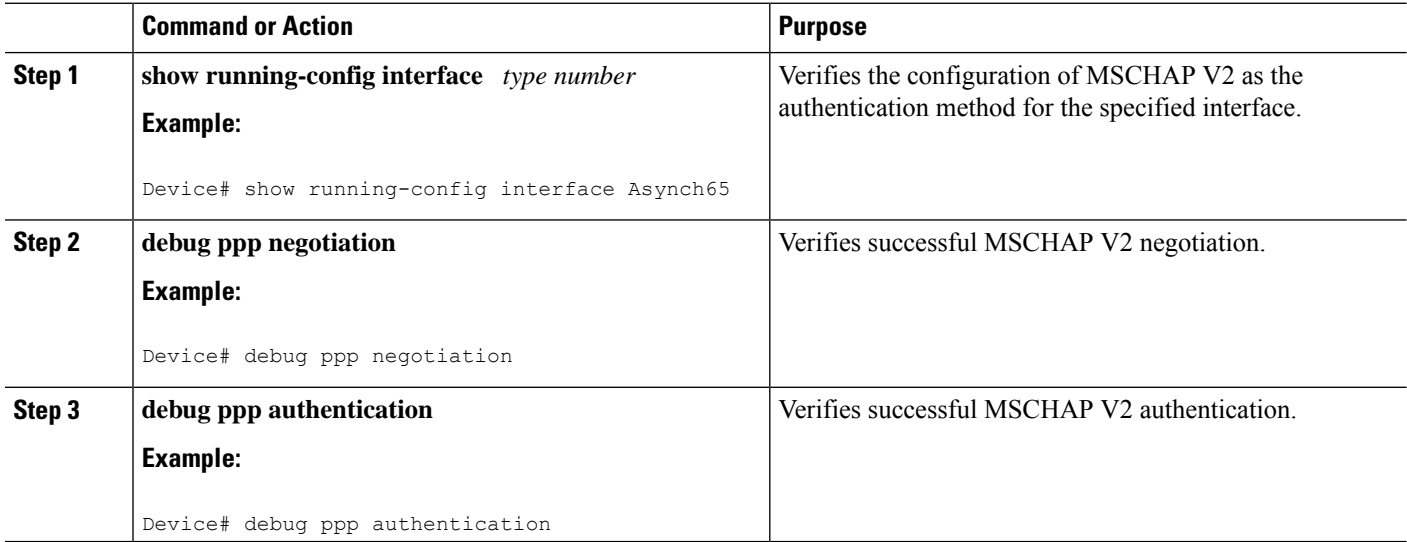

### **Configuring Password Aging for Crypto-Based Clients**

The AAA security services facilitate a variety of login authentication methods. Use the **aaa authentication login**command to enable AAA authentication no matter which of the supported login authentication methods you decide to use. With the **aaa authentication login**command, you create one or more lists of authentication methods that are tried at login. These lists are applied using the **login authentication** line configuration command.

After the RADIUS server requests a new password, AAA queries the crypto client, which in turn prompts the user to enter a new password.

To configure login authentication and password aging for crypto-based clients, use the following commands beginning in global configuration mode.

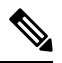

The AAA Password Expiry infrastructure notifies the Easy VPN client that the password has expired and provides a generic way for the user to change the password. Please use RADIUS-server domain-stripping feature wisely in combination with AAA password expiry support. **Note**

#### **SUMMARY STEPS**

- **1. enable**
- **2. configure terminal**
- **3. aaa new-model**
- **4. aaa authentication login** {**default** | *list-name*} **passwd-expiry** *method1* [*method2...*]
- **5. crypto map** *map-name* **client authentication list** *list-name*

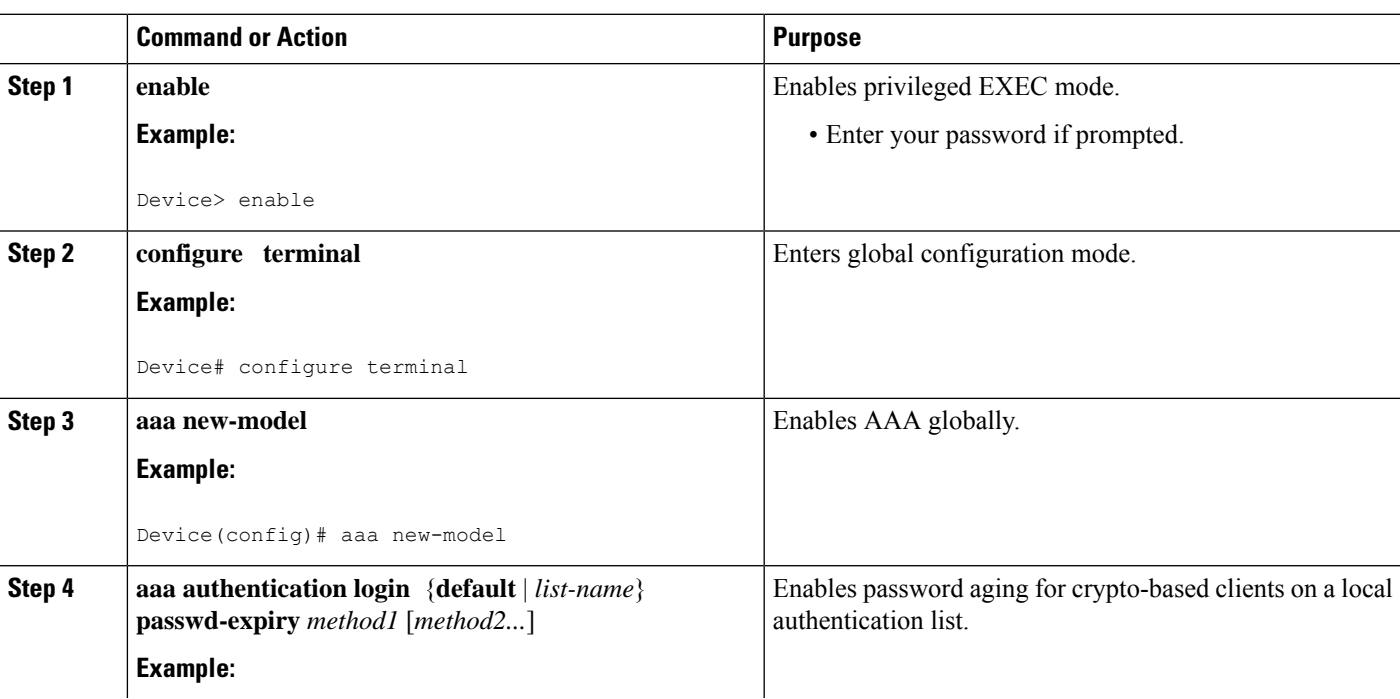

#### **DETAILED STEPS**

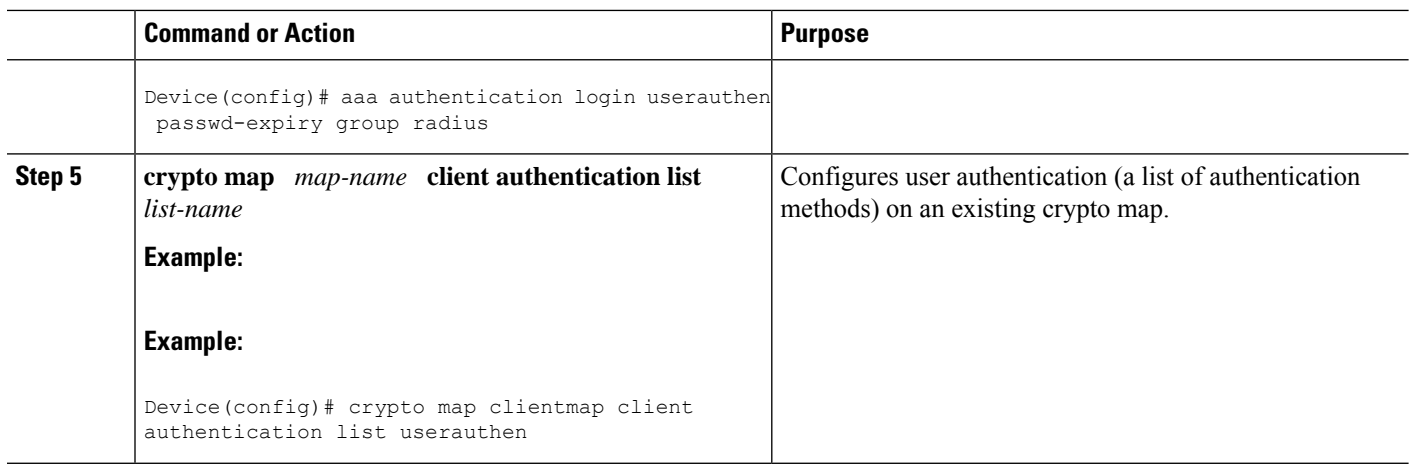

## <span id="page-5-0"></span>**Configuration Examples**

### **Configuring Local Authentication Example**

The following example configures PPP on an asynchronous interface and enables MSCHAP V2 authentication locally:

```
interface Async65
 ip address 10.0.0.2 255.0.0.0
  encapsulation ppp
 async mode dedicated
 no peer default ip address
 ppp max-bad-auth 3
  ppp authentication ms-chap-v2
 username client password secret
```
### **Configuring RADIUS Authentication Example**

The following example configures PPP on an asynchronous interface and enables MSCHAP V2 authentication via RADIUS:

```
interface Async65
 ip address 10.0.0.2 255.0.0.0
 encapsulation ppp
 async mode dedicated
 no peer default ip address
 ppp max-bad-auth 3
 ppp authentication ms-chap-v2
 exit
aaa authentication ppp default group radius
radius-server host 10.0.0.2 255.0.0.0
radius-server key secret
radius-server vsa send authentication
```
Ш

### **Configuring Password Aging with Crypto Authentication Example**

The following example configures password aging by using AAA with a crypto-based client:

```
aaa authentication login userauthen passwd-expiry group radius
!
aaa session-id common
!
crypto isakmp policy 3
encr 3des
authentication pre-share
group 2
!
crypto isakmp client configuration group 3000client
key cisco123
dns 10.1.1.10
 wins 10.1.1.20
domain cisco.com
pool ippool
acl 153
!
crypto ipsec transform-set myset esp-3des esp-sha-hmac
!
crypto dynamic-map dynmap 10
set transform-set myset
!
crypto map clientmap client authentication list userauthen
!
radius-server host 10.140.15.203 auth-port 1645 acct-port 1646
radius-server domain-stripping prefix-delimiter $
radius-server key cisco123
radius-server vsa send authentication
radius-server vsa send authentication 3gpp2
!
end
```
# <span id="page-6-0"></span>**Additional References**

The following sections provide references related to the MSCHAP Version 2 feature.

#### **Related Documents**

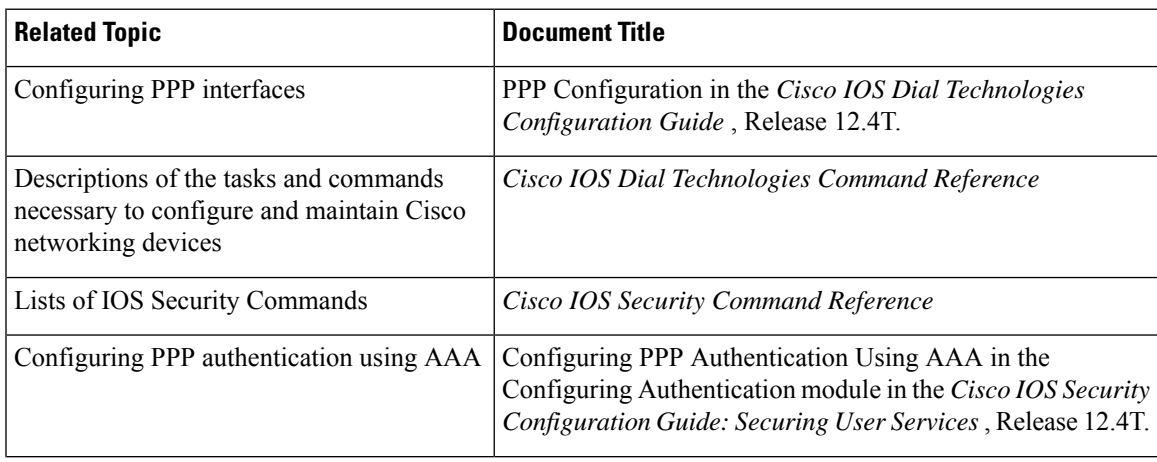

I

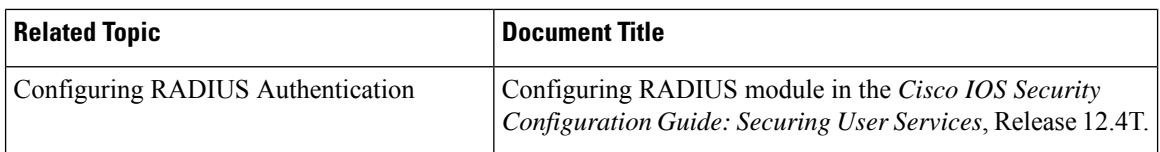

#### **Standards**

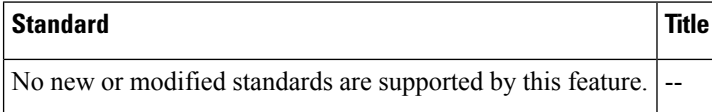

#### **MIBs**

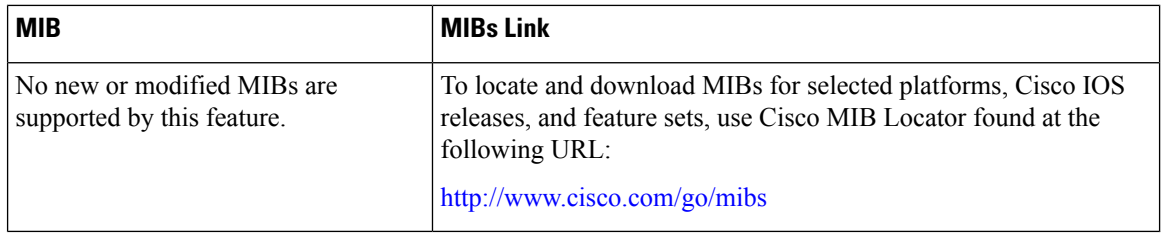

#### **RFCs**

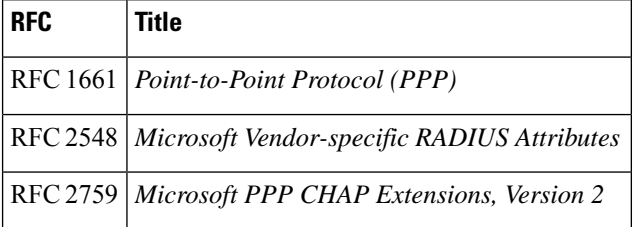

#### **Technical Assistance**

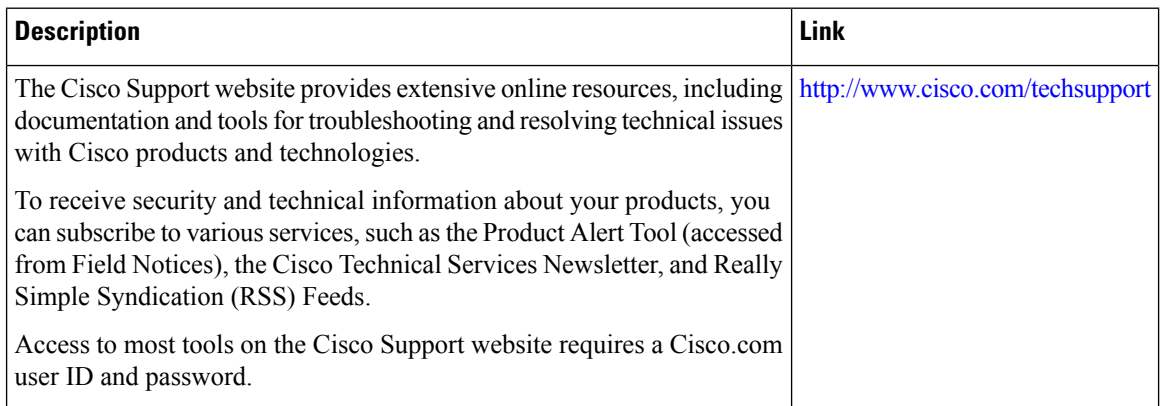

Π

# <span id="page-8-0"></span>**Feature Information for MSCHAP Version 2**

The following table provides release information about the feature or features described in this module. This table lists only the software release that introduced support for a given feature in a given software release train. Unless noted otherwise, subsequent releases of that software release train also support that feature.

Use Cisco Feature Navigator to find information about platform support and Cisco software image support. To access Cisco Feature Navigator, go to [www.cisco.com/go/cfn.](http://www.cisco.com/go/cfn) An account on Cisco.com is not required.

| <b>Feature Name</b>                  | Releases     | <b>Feature Information</b>                                                                                                    |
|--------------------------------------|--------------|----------------------------------------------------------------------------------------------------|
| <b>MSCHAP Version   Cisco IOS XE</b> | Release 3.9S | The MSCHAP Version 2 feature allows Cisco routers to utilize<br>Microsoft Challenge Handshake Authentication Protocol Version<br>2 (MSCHAP V2) authentication for PPP connections between a<br>computer using a Microsoft Windows operating system and a<br>network access server (NAS).<br>The following commands were introduced or modified: aaa<br>authentication login, and ppp authentication ms-chap-v2. |

**Table 1: Feature Information for MSCHAP Version 2**

 $\mathbf I$ 

i.